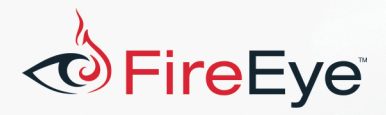

# **Flare-On 4: Challenge 7 Solution – zsud.exe**

## **Challenge Author: Michael Bailey (@mykill)**

DOS 6.22 with Windows 3.11 (Networking Edition!) would have been a lonely island of sol.exe if my friend Stonekeep hadn't plugged in the cat4, popped open Terminal, dialed the University of Wisconsin-Milwaukee VAX server, and connected me via telnet to the MUD (Multi-User Dungeon). zsud.exe is a salute to Zolstead's ZMUD and Tenchi's Animud. Writing this walkthrough, I discovered that Animud made an impression on me about the importance of proper ASCII art (see Figure 1).

FLARE

| Original DikuMUD by Hans Staerfeldt, Katja Nyboe,<br>Tom Madsen, Michael Seifert, and Sebastian Hammer<br>Based on MERC 2.1 code by Hatchet, Furey, and Kahn<br>ROM 2.4 copyright (c) 1993-1996 Russ Taylor<br>Animud Muyo, 1997-Now George Frick [tenchi@animud.net]                                                                                                    | $\begin{array}{c c c c c c} \hline \multicolumn{3}{c }{-} & \multicolumn{3}{c }{-} \multicolumn{3}{c }{-} \multicolumn{3}{$<br>FLARE SUD v2.4 - Escape Room<br>ATDT 141411111111<br>jgsdos.flare-on.com 5000<br>Connected to jgsdos.flare-on.com 5000                                                                                        |  |
|----------------------------------------------------------------------------------------------------|----------------------------------------------------------------------------------------------------|--|
| $\dots m.$ mm $\dots$ $\dots$ $\dots$ $\dots$ mmm, mm.<br>$d$ ####' ##b ##'d#b ###<br>- ### ####<br>#### #####b<br>**** ****<br>### .##^###b<br>$d$ #####P $d$ ### $d$ #P $Y$ #'.###.<br>$+$ $+$ $+$ $+$ $+$<br>d####')#P<br>$d$ ###b<br>$d$ ######' ####.##'<br>$-1$ $+$ $+$ $+$ $+$ $-$<br>### ## .d#'<br>### <b>#####</b><br>$+ + + + +$<br>$\pm$ #Y####### ###b d##<br>$d$ ####<br>####<br>####.### Y### "-<br>####<br>####b`##. `-<br>"井井井井"-<br>$d$ ###P<br>$+111 -$<br>####<br>#### | _a,<br>W#m,<br>$W$ mmmm<br>a#mmmB/<br>BmmBmmBm6a<br><b>3BmmBmmBm</b><br><b>BmmBmmBmm</b><br>Bmm<br>i##mmmmmmm6<br>3mm [<br>Immm [<br>–4mm [<br>mmm<br>mmm<br>JW#mmP 4mmmmL<br>mmBaaaa#mm'<br>ЗВтбаааа,<br>mBmLaaaa,<br>Bmm<br>$mmP$ !!"?'<br>Bmm! 4X##"<br>3mmP????'<br><b>JWmmmP</b><br>$4mmB$ L<br>mmm<br>iWmmm?<br>$!$ ##L.<br>B <sub>mm</sub><br>4mmmBL<br><b>3BmLaasaa</b><br>Bmmaaaaa<br>mmm<br>jWmmmmaaaaaa,]mBmm6.<br>"#Bm/<br>3mmm#UZ#Z<br>mmm##Z#Z<br>mmm [<br>mmB<br>WBmmmmm#Z#Z#! "mmmBm,<br>? ? ! ? ? #mmm# !<br>"??!??<br>$.$ Jmmm $P'$<br>$\mathsf{limm}$ P'<br>$\frac{1}{2}$<br>Welcome to FLARE Single-User Dungeon v2.4 - Escape Room |  |
| 11.11<br>What is vour name?                                                                                                    | You are in the vestibule. Try looking around.                                                                                                    |  |

*Figure 1: Left: depiction of Animud login screen from mudstats.com; Right: zsud.exe starting screen*

#### **Summary**

zsud.exe is a native x86 Windows GUI application that loads the .NET Common Runtime Language (CLR) to invoke a method in a Microsoft.NET assembly. The original name of this program is clrhost.exe and it was renamed to zsud.exe after compilation. The program uses Microsoft Detours to hook 24 file I/O-related Windows APIs within its own process, in order to virtualize accesses to the bogus filename that it provides to the ICLRRuntimeHost::ExecuteInDefaultAppDomain

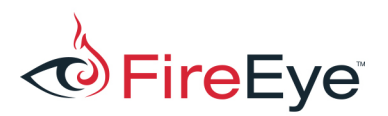

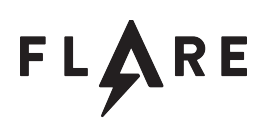

method. The assembly is referenced as M: \whiskey tango flareon.dll but its original name was flareon.dll. The flareon. four type within flareon.dll implements a static public method named Smth. The Smth method decodes a long Base64 string and decrypts its contents using the AES-256 algorithm with the insecure Electronic Code Book (ECB) cipher mode and the key soooooo sorry zis is not ze flag. It then uses System.Management.Automation.PowerShell to invoke the plaintext result as a PowerShell script. The script launches a WinForms-based GUI for a textbased game. The native binary also hooks msvcrt! srand and msvcrt! rand which the PowerShellbased game calls through a dynamically constructed assembly. When the player picks up an in-game "key" object, the game calls msvcrt! srand providing the seed value 42, which enables the corrupted random number generator. Subsequent calls to msvcrt! rand from the script produce a predetermined sequence of numbers corresponding to the directions in which the player must walk to decrypt the description of the key. Once the key is decrypted, the player must present it to Kevin Mandia in his office and don the FireEye helmet in-game object, after which Kevin Mandia will use a textual representation of the MD5 hash of the key's description to decrypt the final flag. Figure 2 shows the composition of z sud.exe.

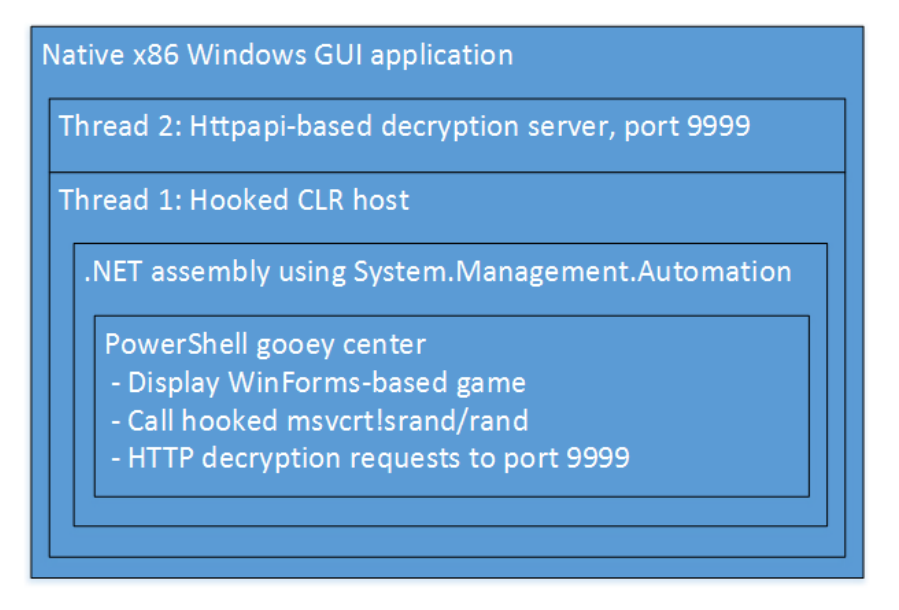

*Figure 2: Composition of zsud.exe*

The technique of hooking file I/O APIs to virtualize file accesses and spoof the presence of a file on disk was emulated from the sample 37486-the-shocking-truth-about-election-rigging-in-<code>america.rtf.lnk</code> (f713d5df826c6051e65f995e57d6817d) documented by Volexity $^1$ , which FLARE analyzed in support of FireEye threat intelligence research. The first tactic for solving zsud.exe

 $1$  https://www.volexity.com/blog/2016/11/09/powerduke-post-election-spear-phishing-campaigns-targeting-think-tanksand-ngos/

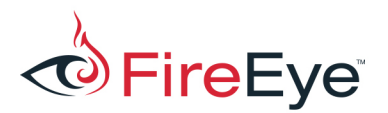

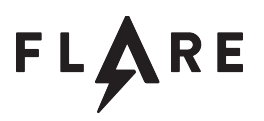

is to play the game to learn the objectives of the challenge.

#### **Playing Along**

Windows Explorer displays zsud.exe with a shield, and running it precipitates a UAC consent dialog if UAC is so-configured. zsud.exe presents the UI on the right-hand side of Figure 1. Typing help yields the output in Listing 1.

```
Game commands:
h[elp] - See this help
q[uit] - Exit the game
Area commands:
l[ook] [object] - Look at the room (or at an optional object)
n[orth] - Move north
s[outh] - Move south
e[ast] - Move east
w[est] - Move west
u[p] - Move up
d[own] - Move down
Personal commands:
say <someone> <words...> - Say <words...> to <someone>
wear <inventory-item> - Put <inventory-item> on
remove <thing> - Take <thing> off
Inventory commands:
inv[entory] - Check your inventory
get <object> [location] - Get object [from within optional location])
drop <object> - Put object down
```
Listing 1: ZSUD help

Exploration reveals 13 rooms connected as shown in the map in Figure 3.

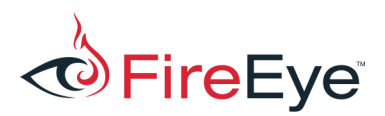

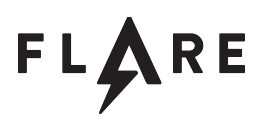

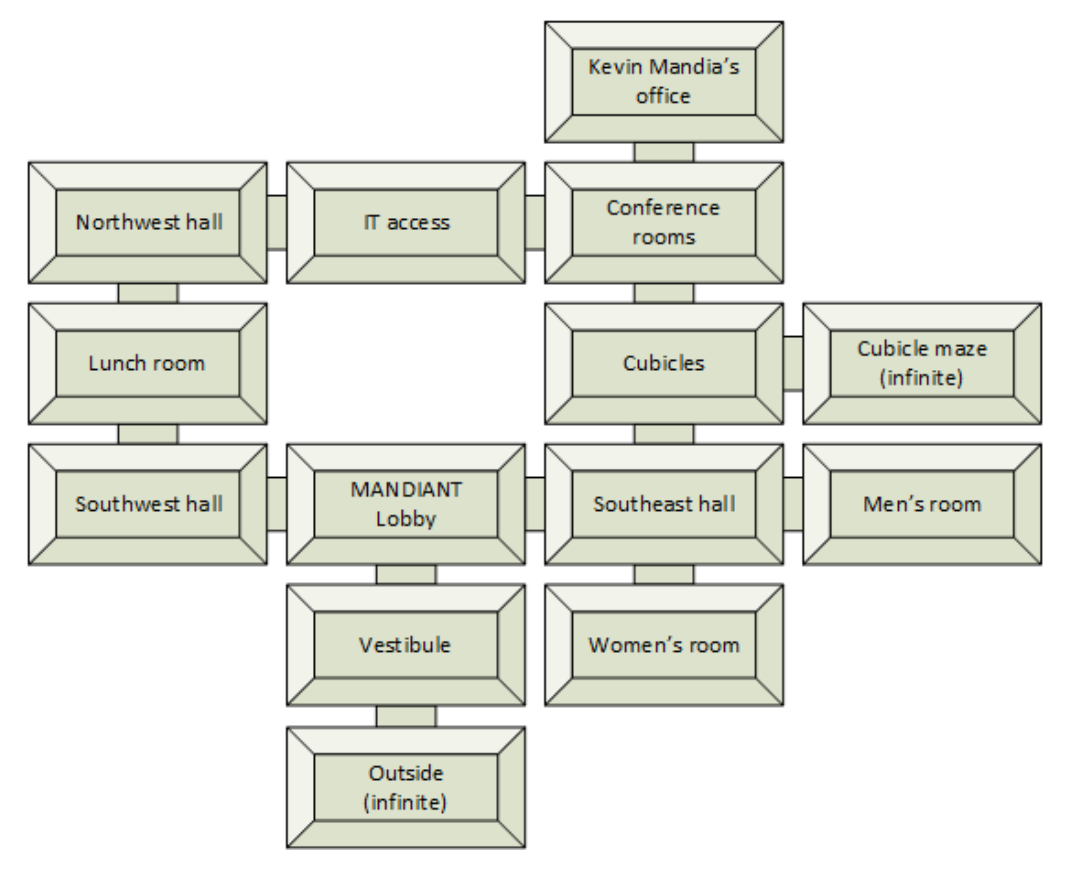

*Figure 3: Map of rooms in zsud.exe* 

Going outside or entering the cubicle maze requires the player to restart the game because every exit from these two rooms leads back to the same room, infinitely. The most interesting room is Kevin Mandia's office because Kevin Mandia is a pretty big deal, and although he is a very busy non-player character, he can hold a brief conversation with the player.

A close reading of the help output and a meticulous examination of items in the lobby reveal a key stored in the desk drawer (alternately, this can be discovered during static analysis). Picking up the key and looking at it exposes its description, which is the word You followed by a long, incomplete string of Base64 text as shown in Listing 2.

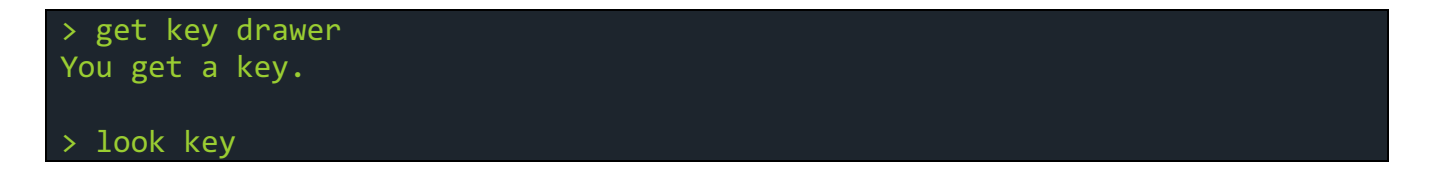

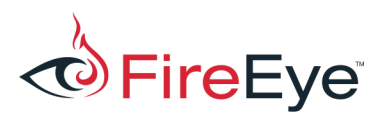

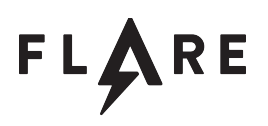

#### You

BANKbEPxukZfP2EikF8jN04iqGJY0RjM3p++Rci2RiUFvS9RbjWYzbbJ3BSerzwGc9EZkKTvv1 JbHOD6ldmehDxyJGa60UJXsKQwr9bU3WsyNkNsVd/XtN9/6kesgmswA5Hvroc2NGYa91gCVvla Yg4U8RiyigMCKj598yfTMc1/koEDpZUhl9Dy4ZhxUUFHbiYRXFARiYNSiqJAEYNB0r93nsAQPN ogNrqg23OYd3RPp4THd8G6vkJUXltRgXv7px2CWdOHuxKBVq6EduMFSKpnNB7jAKojNf1oGECr tR5pHdG1LhtTtH6lFE7IVTEKOHD+TMO1VUh0Bpa37WhIAKEwpuyp5+Tspyh0GidHtYcNWfzLNB Xymmrhzvta2nJ+FtI6KWXgAAMJdUCy6YrGbWFoR2ChpeWlZLf7cQ1Awh27y6hOV19R6IKOpQzC OQLNjUplm4SOltwRU0pH6BYCeoYXbyRl3kk92uXoBsBXwxdo9QoLBOAdJmKnN95VBT03a+jS3k u3YLwXR29GIlsCfdkVKr4J1d/Xal//e+Bqq1xMEucIdnNSwr4hlOtdpLrPyfnCVkBcadlRC6hG itbptCknTCUniXCCOE1NkWSVi3v5VrXkPGAvw/iRu7F2BimC+o3tIdWPpxkcfks6zVQSiFJjVz rt28+QUb28+YRaCkPhfZALYKQLU3DR5YJw64sL40tykTI68evyRF/Fnp4VTNlWQHXPJ+Y6yCHZ nrb8NdIRDPfm1wxOQJbdeaEZSa3AgqI2wW0pPBnf69vVAq4qjxyrI1LPL9hzd7cBfqnohjyDy/ t78TZOh0hX++W6zkMl0Ez6I2CHxop3vzg1/9iQig0WAglmdqiAhKbDFSM7kGPf5Reyphx27uzx HAllP7LrX1vF7o9v4vcCrHE7dJpuisSWhsx3rtJsBA15mdMAbuj1ErOpWLMbXCYfhpSj6GLOHO U/PqeDoktZs9BLS+V11PcxaVVwHBGfCimMe61mSFD0hhYJXgTxbwKDvIS...

*Listing 2: The key's initial description*

The Base64 text is incomplete, and its content is encrypted, so decoding it doesn't produce encouraging results. Moving west while holding the key results in the strange message The key emanates some warmth, whereas initially moving east causes the game to emit a Hmm. When the correct move is taken, the description of the key changes slightly, revealing an additional word, as shown in Listing 3.

#### You can

J+AEfTwXwcrEpM0i1MEId5mQSVgzmnFbmaj1CZwKRWejVQSorpJyWzR+kjdXCgXumPZBpWh...

Listing 3: The key's description after moving in the correct direction (truncated for brevity)

By restarting the game after any wrong turn, it is possible to follow this breadcrumb trail to make the correct sequence of moves and induce the game to decrypt the key's description one word at a time. After successfully following the entire breadcrumb trail, the player winds up in the infinite cubicle maze, and the key's description reads as shown in Listing 4.

You can start to make out some words but you need to follow the ZipRg2+UxcDPJ8TiemKk7Z9bUOfPf7VOOalFAepISztHQNEpU4kza+IMPAh84PlNxwYEQ1IODl krwNXbGXcx/Q==

Listing 4: The key's description after following all breadcrumbs

In the cubicle maze, the player can move in any direction ad infinitum, and moving in the correct

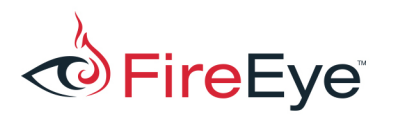

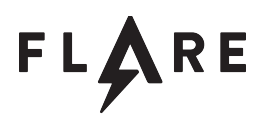

direction does not change the key's description. One could use a VM with snapshots to brute force the correct moves, but there is no indication of how many iterations of this tedious process may be necessary or whether this strategy will even successfully decrypt the last part of the key. Static analysis is the next step.

## **Basic Static Analysis**

!This program cannot be run in DOS mode. wininet.dll InternetOpenA Mozilla/5.0 (iPhone; CPU iPhone OS 8\_0... POST https://www.windowsupdate.com/upd M:\whiskey tango flareon.dll file:///M:/whiskey\_tango\_flareon.dll bitsigd.dll InitializeEx <html><head><title>FAIL WHALE!</title>... W W W W W W W '. W  $\setminus$ . - -  $\vdash$ / "-..\_\_) .-' | \_ / \'-.\_\_, .\_\_.,' . `'----'.\_\--' VVVVVVVVVVVVVVVVVVVVV </pre></body></html> msi.dll MsiDatabaseOpenViewA http://127.0.0.1:9999/some/thing.asp M:\clrhost.pdb !This program cannot be run in DOS mode. v4.0.30319 flareon.dll four flareon Decrypt2 Smth cipherText System.Runtime.CompilerServices CompilationRelaxationsAttribute RuntimeCompatibilityAttribute System.Security.Cryptography RijndaelManaged ICryptoTransform CreateDecryptor System.Management.Automation PowerShell FromBase64String AddScript System.Collections.ObjectModel PSObject Invoke System.Collections.Generic soooooo\_sorry\_zis\_is\_not\_ze\_flag

Listing 5 shows the most interesting strings from z sud.exe.

*Listing 5: Selected strings from zsud.exe*

Examination of strings in zsud.exe yields the following preliminary conclusions:

- The program may communicate over HTTP to one or all of the following URLs:
	- o https://www.windowsupdate.com/upd
	- o http://127.0.0.1:9999/some/thing.asp
- The program may create or use code from the following DLLs:

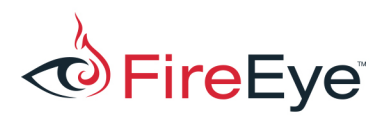

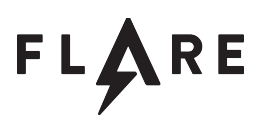

- o wininet.dll (InternetOpenA)
- o M:\whiskey\_tango\_flareon.dll
- o bitsigd.dll (InitializeEx)
- o msi.dll (MsiDatabaseOpenViewA)
- The PDB string M: \clrhost.pdb suggests that the program's original filename may have been clrhost.exe, which could mean that this program hosts the Microsoft.NET Common Language Runtime (CLR).
- Some strings associated with PE headers appear twice, suggesting there may be an embedded executable or DLL.
- The program may reference Microsoft.NET classes and methods associated with encryption and invocation of PowerShell scripts.
- The program may reference the following DLLs: wininet.dll, bitsigd.dll, msi.dll,

zsud.exe is a 376.5 KB PE32 file with a resource directory and a debug directory. The resource directory contains a manifest requiring administrative access. The debug directory indicates CodeView symbol information and Microsoft's dumpbin.exe utility confirms that M: \clrhost.pdb found in the binary is indeed its PDB path, reinforcing the theory that this application may host the CLR.

### **Advanced Static Analysis**

Descending into any of the user-defined functions in WinMain reveals an obfuscation wherein function bodies are hidden by copious nested jumps. Listing 6 shows an example.

sub\_4036A0 proc near jmp sub\_403630 sub\_4036A0 endp

Listing 6:  $\overline{j}$ mp instructions all the way down

It is trivial to defeat this obfuscation manually by selecting the target of the first jmp instruction and holding the Enter key until IDA depicts a function that is visually different from the above. The bookmark feature in IDA Pro (Alt+M to create, Ctrl+M to recall) can be used to reduce the number of times this must be done. Alternately, it is possible to bind an IDAPython script to a hotkey, such as the script in Listing 7. This results in a simpler IDA navigation history that is more easily traversed. Going forward, the nested functions will be disregarded in favor of discussing the functions they are hiding.

```
def follow_longcall(va = None):
     if va is None:
        va = here()
```
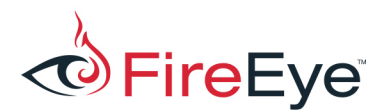

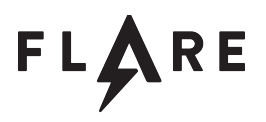

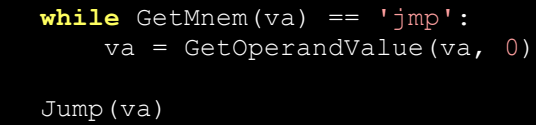

Listing 7: IDAPython defeat for nested function obfuscation

The nested function obfuscation appears to have the side-effect of inducing IDA Pro to assign incorrect names to selected functions. Listing 8 shows an example of a function that calls GetProcAddress, which IDA Pro has erroneously named beep 0.

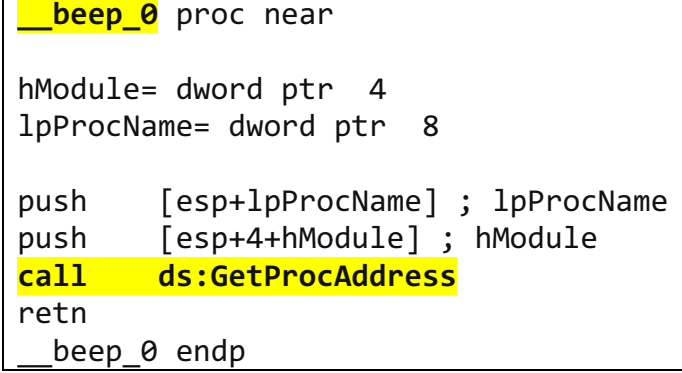

*Listing 8: Mislabeled function*

The first function call in WinMain ultimately calls CreateThread which causes the function at 0x408420 to execute. This thread procedure dynamically resolves functions via the function at 0x4081A0 and then calls those functions before exiting. The functions it resolves are deobfuscated with the ASCII string decoder at 0x4061D0, which has the signature shown in Listing 9.

```
int usercall decode1@<eax>(struct st1 *out, PUCHAR obfuscated, DWORD key@<edi>);
Listing 9: ASCII string decoder signature for 0x4061d0
```
The string values can be obtained by either static or dynamic analysis. Listing 10 shows the relevant IDAPython string decoder.

```
def decodeA(va, k):
    retval = "i = 0 while True:
        obfuchar = Byte(va + i)c = 0xff & (obfuchar \wedge k)
         k = 0 \times f f f f f f f ((k << 8) + (k >> 24))
         i + = 1
```
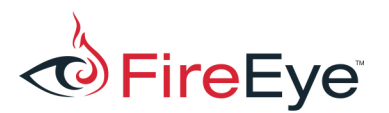

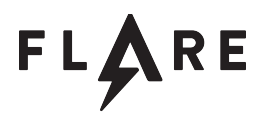

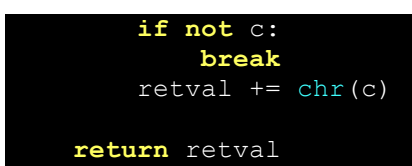

Listing 10: ASCII string decoder IDAPython equivalent

String decoding shows that the program resolves seven  $(7)$  functions from httpapi.dll:

- HttpInitialize
- HttpCreateHttpHandle
- HttpAddUrl
- HttpRemoveUrl
- HttpTerminate
- HttpReceiveHttpRequest
- HttpSendHttpResponse

It then adds the URL http://127.0.0.1:9999/some/thing.asp seen in the strings, and implements an HTTP server based on sample code available at  $\mathsf{MSDN}^2$ .

The next user function in WinMain contains references to strings that will be overwritten with values needed to load the CLR via the deprecated function CorBindToRuntimeEx and then invoke the ExecuteInDefaultAppDomain method of the returned ICLRRuntimeHost object. This confirms the suspicion of CLR hosting aroused by the PDB string. The signature for ICLRRuntimeHost:: ExecuteInDefaultAppDomain<sup>3</sup> and the values of the decoded strings indicate that  $z$ sud.exe makes the function call in Listing 11.

```
clr->ExecuteInDefaultAppDomain ( 
     L"M:\whiskey_tango_flareon.dll", 
     L"flareon.four", 
     L"Smth", 
     LongBase64StringWide, 
     &Ret
```
#### );

*Listing 11: ICLRRuntimeHost::ExecuteInDefaultAppDomain call made by zsud.exe*

<sup>&</sup>lt;sup>2</sup> HTTP Server Sample Application, https://msdn.microsoft.com/en-us/library/windows/desktop/aa364640.aspx 3 ICLRRuntimeHost::ExecuteInDefaultAppDomain Method, https://docs.microsoft.com/en-us/dotnet/framework/

unmanaged-api/hosting/iclrruntimehost-executeindefaultappdomain-method

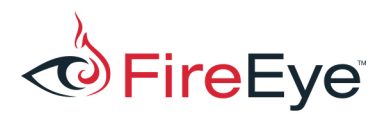

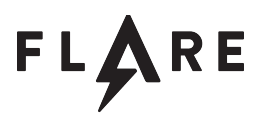

Since the path M: \whiskey tango flareon.dll does not exist, it is worth verifying that no substitution is made prior to the call. The WinDbg output in Listing 12 confirms this.

```
0:000> u 1
clrhost+0x265d:
00ed265d ff512c call dword ptr [ecx+2Ch]
0:000> du poi(esp+4)
002decd8 "M:\whiskey tango flareon.dll"
0:000> du poi(esp+8)
00761c28 "flareon.four"
0:000> du poi(esp+0xc)
00761c60 "Smth"
```
Listing 12: WinDbg exploration before ExecuteInDefaultAppDomain call

Almost immediately prior to this is an obfuscated call to 0x406530 which creates numerous handles associated with the running program, copies the .NET assembly in the embedded PE-COFF DLL located at address 0x458AB0 into two file mappings, and repeatedly calls 0x4298C0 supplying pairs of pointers.

Deeper within the function at 0x0x4298C0 are many VirtualProtect calls; references to opcodes 0x90, 0xe9, and 0xcc; and references to the DWORD value 0x52727464 which, when rendered as ASCII, equals 'Rrtd'. Searching the Internet for VirtualProtect Rrtd yields many hits for detours.cpp, from which it is evident that this value is referred to as the DETOURS REGION SIGNATURE as part of the Microsoft Detours function hooking library. Listing shows the locations of two references to DETOURS REGION SIGNATURE within zsud.exe.

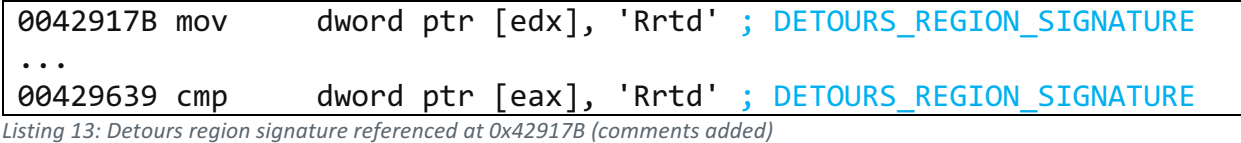

The first argument in each call to this latter routine is consistently a pointer to a Windows API function that was initialized before WinMain was called. Table 1 lists the referenced Windows API functions.

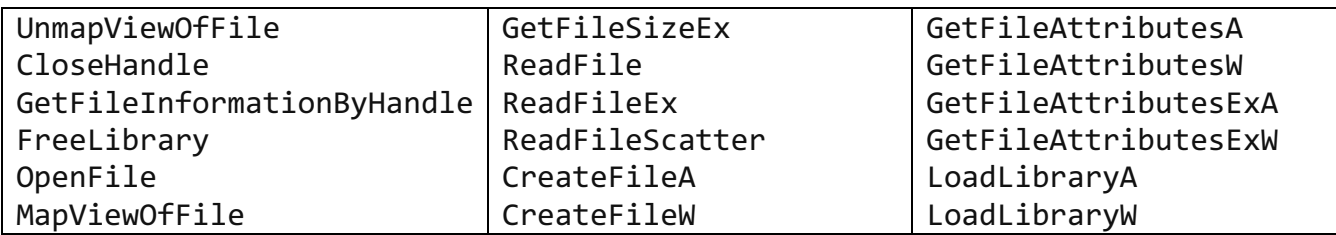

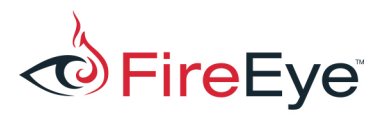

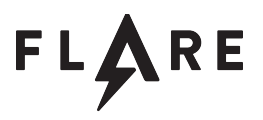

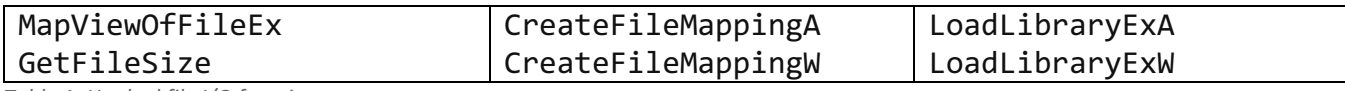

*Table 1: Hooked file I/O functions*

The second argument to each call is a hook routine, such as the one shown in Listing 13.

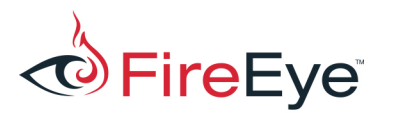

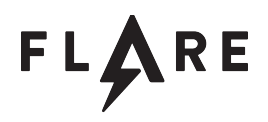

```
HANDLE stdcall sub 406910(
     LPCSTR lpString1,
     DWORD dwDesiredAccess,
     DWORD dwShareMode,
    LPSECURITY ATTRIBUTES lpSecurityAttributes,
     DWORD dwCreationDisposition,
     DWORD dwFlagsAndAttributes,
     HANDLE hTemplateFile
     HANDLE result; // eax@3
     if ( lpString1 && CompareStringA(
             LOCALE_INVARIANT,
             1u<sub>l</sub> lpString1,
             "M:\\whiskey tango flareon.dll",
             -1) == CSTR EQUAL )
         result = (HANDLE)hFile_myself; // Handle to self from CreateFileW
     else
         result = CreateFileA_0(
                  lpString1,
                  dwDesiredAccess,
                  dwShareMode,
                  lpSecurityAttributes,
                  dwCreationDisposition,
                  dwFlagsAndAttributes,
                  hTemplateFile);
     return result;
```
*Listing 13: CreateFileA hook*

Based on this, it is evident that zsud.exe is hooking file I/O functions, checking for the bogus filename in several of the hooks, and inducing the CLR to believe that the bogus file exists on disk even though it does not. This is the same technique as was used by APT29 in the sample referenced above  $(f713d5d66856665f995e57d6817d)$  to load a stripped-down version of PSPunch<sup>4</sup> and add a PowerShell command capability to the SPIKERUSH (aka PowerDuke) implant.

The functions msvcrt! srand and msvcrt! rand are also hooked, and their roles become clear after reviewing the game functionality in more detail.

As for the .NET assembly, it can either be found by auditing the output of the . imgscan WinDbg command and using the .writemem command to dump it from memory, or by identifying the PE file embedded within zsud.exe and executing the IDAPython one-liner in Listing 14.

 <sup>4</sup> https://github.com/vysec/PSPunch

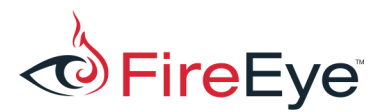

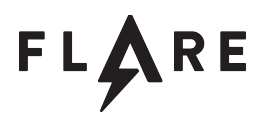

open('embedded\_pe.bin', 'wb').write(GetManyBytes(0x458AB0, 0x1200)) Listing 14: Dumping the embedded .NET assembly

### **.NET Assembly Static Analysis**

The DLL has a version resource indicating its original name is  $flareon.dll$ . Using the dnSpy<sup>5</sup>.NET decompiler, it is possible to locate and directly examine the Smth method of the flareon. four type within flareon.dll. Listing 15 displays dnSpy's decompilation.

| $\mathbf{1}$   | flareon.four                                                          |  |  |  |
|----------------|-----------------------------------------------------------------------|--|--|--|
|                | 2 // Token: 0x06000002 RID: 2 RVA: 0x00002164 File Offset: 0x00000364 |  |  |  |
|                | 3 public static int Smth (string arg)                                 |  |  |  |
| $\overline{4}$ |                                                                       |  |  |  |
| 5              | <b>using</b> (PowerShell powerShell = PowerShell.Create())            |  |  |  |
| 6              |                                                                       |  |  |  |
| 7              | try                                                                   |  |  |  |
| 8              |                                                                       |  |  |  |
| $\overline{9}$ | $byte[] cipherText = Convert.FromBase64String(arg);$                  |  |  |  |
| 10             | string $text = four.$ Decrypt2 (cipherText,                           |  |  |  |
|                | "soooooo sorry zis is not ze flag");                                  |  |  |  |
| 11             | powerShell.AddScript(text);                                           |  |  |  |
| 12             | Collection <psobject> collection = powerShell.Invoke();</psobject>    |  |  |  |
| 13             | foreach (PSObject current in collection)                              |  |  |  |
| 14             |                                                                       |  |  |  |
| 15             | Console. WriteLine (current);                                         |  |  |  |
| 16             |                                                                       |  |  |  |
| 17             |                                                                       |  |  |  |
| 18             | catch (Exception var 5 70)                                            |  |  |  |
| 19             |                                                                       |  |  |  |
| 20             | Console. WriteLine ("Exception received");                            |  |  |  |
| 21             |                                                                       |  |  |  |
| 22             |                                                                       |  |  |  |
| 23             | return 0;                                                             |  |  |  |
| 24             |                                                                       |  |  |  |

Listing 15: Method Smth of type flareon.four

Full inspection of flareon.dll reveals that it simply Base64 decodes, AES-256 decrypts, and executes the encrypted PowerShell code that was passed to it in its first argument.

## **.NET Assembly Advanced Dynamic Analysis**

There are two ways to access the decrypted PowerShell script. One is to identify the algorithms as we have above and decrypt it using the utility of our choice. The other is to let the challenge binary

 <sup>5</sup> https://github.com/0xd4d/dnSpy

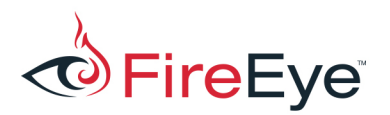

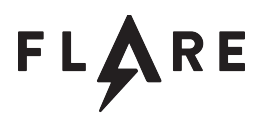

decrypt the PowerShell script text for us and dump it from memory. The latter route is preferable because it can be applied to other problems in .NET malware that cannot be solved any other way.

The tool of choice here is the WinDbg sos extension for .NET, but this is challenging to use with zsud.exe because many of the modules we are concerned with are loaded in sequence and not all at once. First, we must wait until the CLR is loaded to use the . loadby command, or we will receive the message Unable to find module 'clr'. The remedy to this is shown in Listing 16.

```
0:000> sxe ld clr
0:000>gModLoad: 08d90000 0942d000 
C:\Windows\Microsoft.NET\Framework\v4.0.30319\clr.dll
0:000> .loadby sos clr
```
Listing 16: Awaiting clr.dll and loading sos (selected output omitted)

Second, we must wait until clrjit.dll is also loaded, otherwise the ! bpmd command will only be able to set *pending* breakpoints on the CLR functions we want, and pending breakpoints do not appear to be effective in this scenario. Listing 17 shows the process of awaiting  $clriit.dll$  before disabling module load notifications altogether.

0:000> g ModLoad: 0cc10000 0cc8d000 C:\Windows\Microsoft.NET\Framework\v4.0.30319\clrjit.dll 0:000> sxd ld

Listing 17: Awaiting clrjit.dll before setting managed breakpoints (selected output omitted)

Third, until flareon.dll is loaded, the sos extension will *still* only be able to set pending breakpoints on the methods of interest because System. Management. Automation.dll has yet to be referenced and loaded by the flareon.dll assembly. Listing 18 demonstrates setting a managed breakpoint on an arbitrary method within mscorlib  $ni.$ dll that is used within flareon.dll to be sure the assembly has fully loaded including all references before setting the final breakpoint.

```
0:000> !bpmd mscorlib ni System.Text.Encoding.GetBytes
Setting breakpoint: bp 7A0E1B69 [System.Text.Encoding.GetBytes(Char*, 
Int32, Byte*, Int32)]
...
0:000> g
```
Listing 18: Breaking on System.Text.Encoding.GetBytes to await availability of PowerShell (selected output omitted)

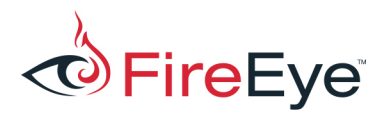

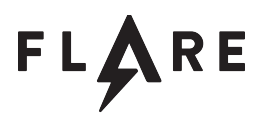

Once the managed breakpoint is hit, we can add a breakpoint on the AddScript method of the PowerShell object access the plaintext script parameter which is a System. String containing the PowerShell code we want. Listing 19 shows how to set the right managed breakpoint for this.

Breakpoint 3 hit mscorlib\_ni+0x313a1a: 79a33a1a 85f6 test esi,esi 0:000> **!bpmd System.Management.Automation.dll System.Management.Automation.PowerShell.AddScript** Setting breakpoint: bp 20F97E74 [System.Management.Automation.PowerShell.AddScript(System.String, Boolean)] Setting breakpoint: bp 20F97DE4 [System.Management.Automation.PowerShell.AddScript(System.String)] 0:000> g

Listing 19: Breaking on PowerShell.AddScript (selected output omitted)

At this point, it is possible to identify the desired managed object to dump. Listing 20 shows the output of the ! clrstack -a command which includes both methods and their parameters, including the script parameter at 0xa0bf3d4.

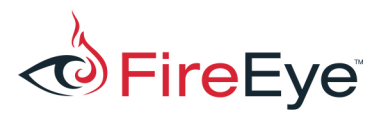

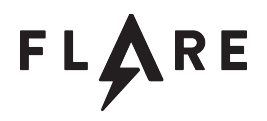

```
0:000> !clrstack -a
OS Thread Id: 0x4ec (0)
Child SP IP Call Site
0018e730 20f97de4 
System.Management.Automation.PowerShell.AddScript(System.String)
     PARAMETERS:
        this (\langle CLR \text{reg} \rangle) = 0 \times 0a081b50 script (<CLR reg>) = 0x0a0bf3d4
     LOCALS:
         <no data>
         0x0018e734 = 0x00000000
         0x0018e730 = 0x00000000
0018e760 0dda00b8 flareon.four.Smth(System.String)
     PARAMETERS:
        arg = <no data>
     LOCALS:
         0x0018e764 = 0x0a081b50
...
0018e8f0 08d92552 [GCFrame: 0018e8f0]
```
Listing 20: Observing parameters to the PowerShell.AddScript method (selected output omitted)

The !DumpObj sos command truncates the content of the managed System.String object at 16,384 characters, but the other information in the output of !DumpObj can be used to manually obtain the result. Listing 21 shows the value of the m stringLength member and the offset of the m\_firstChar member.

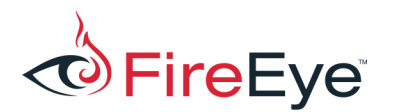

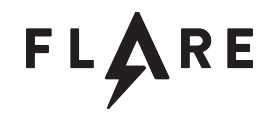

0:000> !dumpobj 0x0a0bf3d4 Name: System.String MethodTable: 79b23e18 EEClass: 797238f0 Size: 83418(0x145da) bytes File: C:\Windows\Microsoft.Net\assembly\GAC 32\mscorlib\v4.0 4.0.0.0 ... String: ###############################################################... # Welcome to the 2017 FLARE-ON Challenge mega-script. Have fun! ########################################################################## ###### Set-StrictMode -Version 2.0  $$logo = @"$ --------------------------------------------------------------------  $\overline{\phantom{a}}$  ,  $\overline{\phantom{a}}$  $\underline{\hspace{1cm}}$  . W#m , \_Wmmmm/ BmmBmmBmm a#mmmmmB/ BmmBmmBm6a 3BmmBmmBm mmm[ mmm j##mmmmmmm6 mmm -4mm[ 3mm[ mBmLaaaa, Bmm JW#mmP 4mmmmL mmBaaaa#mm' 3Bm6aaaa, mmmP!!"?' mmm JWmmmP 4mmmBL Bmm!4X##" 3mmP????' Bmm[ Bmmaaaaa jWmmm? 4mmmBL mmm !##L, 3BmLaasaa mmm[ mmm##Z#Z \_jWmmmmaaaaaa,]mBmm6. mmB "#Bm/ 3mmm#UZ#Z WBmmmmm#Z#Z#! "mmmBm, ??!??#mmmm#! "??!?? .JmmmP' \_jmmP'  $\frac{1}{2}$ JW?' "? . . . Fields: MT Field Offset Type VT Attr Value Name 79b2560c 40000ab 4 System.Int32 1 instance **41702 m\_stringLength** 79b24810 40000ac **8** System.Char 1 instance 23 **m\_firstChar**

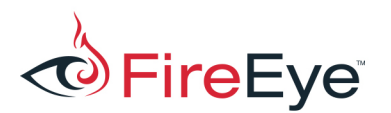

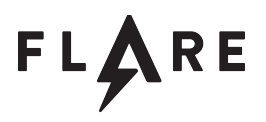

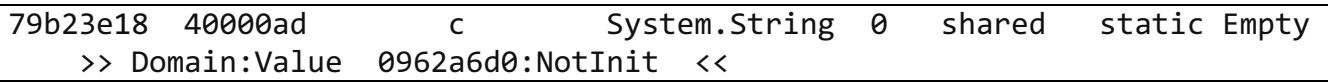

Listing 21: The length of the string and the offset of its first character (selected text omitted)

Listing 22 illustrates validating the beginning of the script text, calculating the number of bytes to dump based on the Unicode string length, and writing the full PowerShell script to disk.

```
0:000> du 0x0a0bf3d4+8 L10
0a0bf3dc "################"
0:000> ?0n41702 * 2
Evaluate expression: 83404 = 000145cc
0:000> .writemem decrypted_powershell_unicode.txt 0x0a0bf3d4+8 L0x145cc
Writing 145cc bytes.........................................
```
Listing 22: Validating and dumping the PowerShell script

The file requires conversion from Unicode before reading it with certain editors such as Vim.

### **PowerShell Static Analysis**

The decrypted PowerShell script is 843 lines long and contains several points of interest. Selected code is obfuscated using Daniel Bohannon's Invoke-Obfucation $^6$  script. The bulk of the obfuscated script code uses reflection techniques as documented by Matt Graeber<sup>7</sup> to make msvcrt! srand and msvcrt! rand available and to call them. When the user's direction of movement maps to the numeric value returned by msvcrt! rand (based on the \$directions enum dictionary), the script calls the Invoke-XformKey function. This function uses Invoke-WebRequest to send the cumulative list of directions moved and the current key description to the web server at port 9999. Once the player moves in the correct sequence of directions, the key's description will be fully decrypted, which the script detects by looking for an  $\omega$  symbol. The script then transports the player back to the starting room of the map.

The Invoke-Say function decrypts the flag only if the player drops the key in Kevin Mandia's office and wears the FireEye helmet before speaking to Kevin Mandia. Invoke-Say computes the MD5 hash of the key object's description field and uses a text representation of that hash as an RC4 key, using a minimized RC4 algorithm courtesy of harmj0y et al<sup>8</sup> to decrypt the flag.

Ironically, calling msvcrt! srand to seed the rand function with a fixed number does not produce a

<sup>&</sup>lt;sup>6</sup> https://github.com/danielbohannon/Invoke-Obfuscation<br><sup>7</sup> https://blogs.technet.microsoft.com/heyscriptingguy/2013/06/27/use-powershell-to-interact-with-the-windows-api-part-3/

<sup>8</sup> http://www.harmj0y.net/blog/powershell/powershell-rc4/

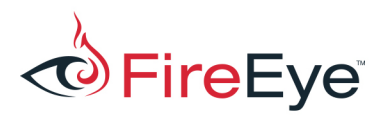

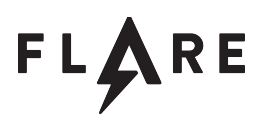

consistent, deterministic sequence of pseudo-random numbers in any program that uses uxtheme.dll, because uxtheme.dll calls msvcrt!rand at various times and alters the state of the PRNG. This discovery compelled the challenge author to hook rand to return a predetermined sequence when the caller of the rand function is not within the bounds of any particular DLL (i.e., is in a region of memory containing instructions emitted by the Microsoft.NET JIT compiler). A side-effect of this choice is that running the script within another PowerShell script host such as powershell.exe or powershell ise.exe will produce inconsistent results. In this way, the game script is bound to the binary it came from, in a similar fashion to the malware that this challenge emulates, which hooks certain Windows functions to provide a secret API for use by its payload.

## **Solution**

There are a few ways to obtain the correct directions to walk. One is to map the integer sequence referenced by the rand hook to the values found in the \$directions enum dictionary from the PowerShell script. Listing 23 demonstrates this.

Python>', '.join(['nsewud'[Dword(0x459CB8+ 4\*i)] for i in range(Dword(0x459D8C))]) w, n, n, e, e, s, s, s, n, e, w, n, e, e, w, w, w, d, u, n, d, u, n, d, u, n, s, u, n, e, u, n, s, e, w, d, u, n, s, e, w, s, e, w, s, e, w, s, e, w, d, u, n

Listing 23: IDAPython one-liner for obtaining the directions from the binary

It is also possible to solve the binary without reversing the hooking. z sud.exe suffers from an information disclosure vulnerability in which the game indicates when the user has gone in the correct direction at a given part of the sequence, even if they have previously taken wrong turns. One solution that abuses this is to move only in one direction, noting when the game displays the ...key emanates some warmth message. Doing this for each direction, the player can superimpose the results to arrive at the correct sequence of directions. The only difficulty here is recognizing when the sequence has repeated.

Another solution is to iteratively solve the binary by brute force and user interface automation using something like AutoIT or WScript. Shell, although this does take some time due to the usual snags associated with UI automation.

After exiting the cubicle maze, the key's decrypted description contains a message in hexadecimal as shown in Listing 24.

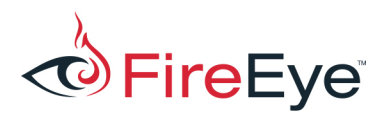

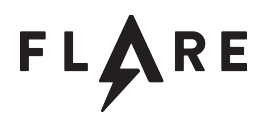

# You can start to make out some words but you need to follow the

RIGHT\_PATH!@66696e646b6576696e6d616e6469610d0a

Listing 24: After moving in the correct directions

Listing 25 shows the decoded message which tells the user what to do.

C:\Users\mykill>echo 66696e646b6576696e6d616e6469610d0a | xxd -r -p findkevinmandia

Listing 25: Decoding the hex with xxd

The player must then proceed to Kevin Mandia's office, drop the key, and wear the FireEye helmet before speaking to Kevin Mandia. If the player has correctly decrypted the key, then Kevin Mandia utters the hexadecimal value of the decrypted flag in response to any greeting. Listing 26 demonstrates this exchange taking place.

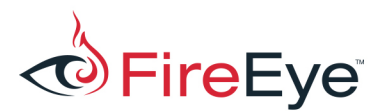

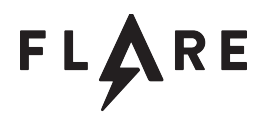

Kevin Mandia's Office This room smells of rich mahogany and leather. You see: Kevin Mandia Kevin Mandia's Desk A football helmet Exits: South > get helmet You get A football helmet. > wear helmet You put the helmet on your head. It looks objectively awesome. > drop key You drop a key > say kevin hai Kevin says, with a nod and a wink: '6D 75 64 64 31 6E 67 5F 62 79 5F 79 30 75 72 35 33 6C 70 68 40 66 6C 61 72 65 2D 6F 6E 2E 63 6F 6D'. Bet you didn't know he could speak hexadecimal! :-) Listing 26: Talking to Kevin Mandia to get the flag

The hexadecimal string uttered by Kevin Mandia decodes to the flag for this challenge binary, which is **mudd1ng\_by\_y0ur53lph@flare-on.com**.